## TATIARA DISTRICT COUNCIL ONLINE PATH NETWORK MAP GUIDE

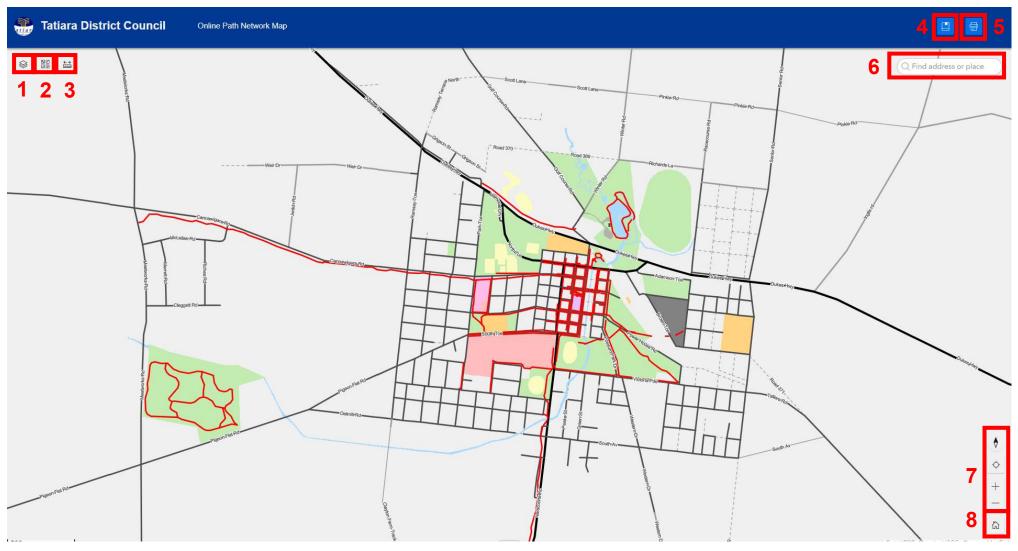

- 1. Layers Use this to turn off and on layers on 4. Bookmarks Use to quickly zoom to the map
- **2. Basemap** Use this to switch between imagery and street maps
- 3. Measure Tool For measuring lengths and areas
- townships
- to A4 or A3
- **6. Search** Search for towns, streets or addresses and pan to that location on selection
- 7. **Zoom tools** Use to zoom in and out or centre the map on your location
- 5. **Print** Use this to print your current map view 8. **Home** Zoom back to the starting location (as above)